# **Packet Tracer: Solución de problemas de interfaces seriales**

# **Topología**

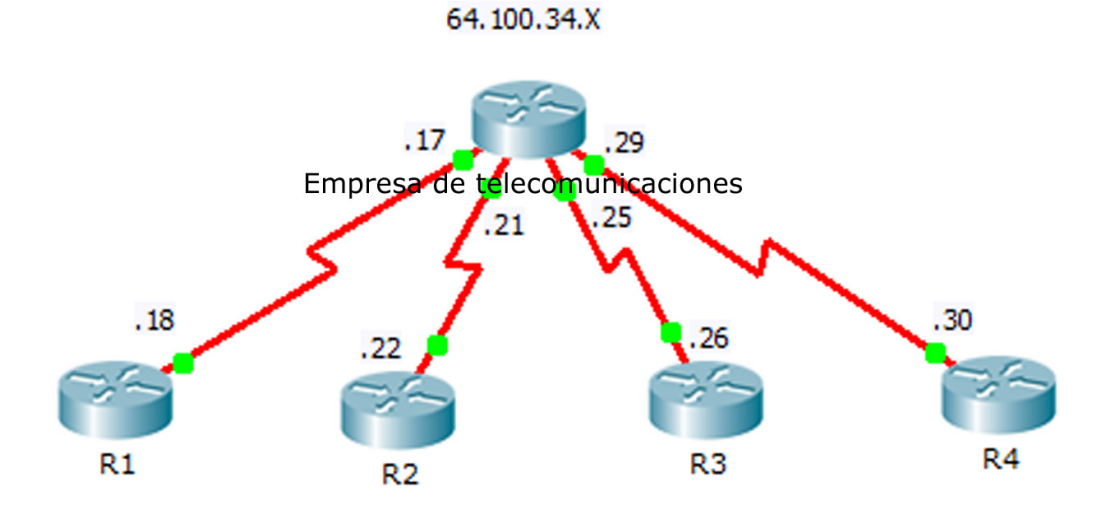

### **Tabla de direccionamiento**

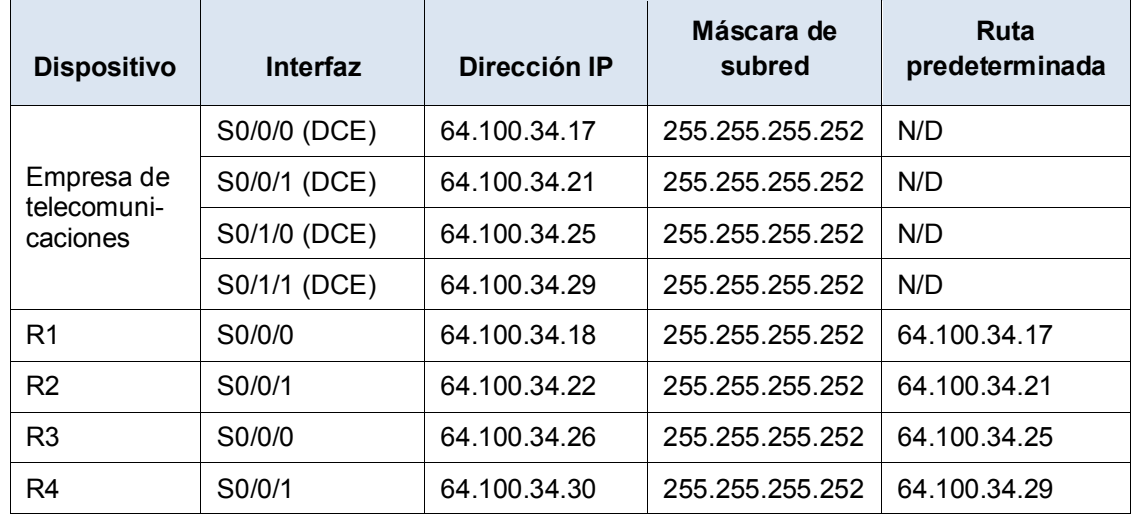

### **Objetivos**

**Parte 1: Diagnosticar y reparar la capa física**

- **Parte 2: Diagnosticar y reparar la capa de enlace de datos**
- **Parte 3: Diagnosticar y reparar la capa de red**

### **Situación**

Se le ha solicitado solucionar los problemas de las conexiones WAN para una compañía telefónica local (**Telco**). El router de Telco se debe comunicar con cuatro sitios remotos, pero ninguno de estos funciona. Use sus conocimientos del modelo OSI y algunas reglas generales para identificar y reparar los errores en la red.

# **Parte 1: Diagnosticar y reparar la capa física**

#### **Paso 1: Diagnosticar y reparar el cableado.**

- a. Examine la tabla de direccionamiento para determinar la ubicación de las conexiones del DCE.
- b. Cada conexión serial tiene un DCE y una conexión DTE. Para determinar si cada interfaz de **Telco** utiliza el extremo correcto del cable, mire la tercera línea de salida que sigue el comando **show controllers**.

Telco# **show controllers** [*tipo\_interfaz núm\_interfaz*]

c. Invierta los cables conectados de manera incorrecta.

**Nota**: En configuraciones de red real, el DCE (que establece la frecuencia de reloj) normalmente es un CSU/DSU.

#### **Paso 2: Diagnosticar y reparar las conexiones de puerto incorrectas.**

- a. Examine la tabla de direccionamiento para unir cada puerto de router con el puerto de **Telco** correcto.
- b. Coloque el cursor sobre cada cable para asegurarse de que los cables estén conectados como se especifica. De lo contrario, corrija las conexiones.

#### **Paso 3: Diagnosticar y reparar los puertos que están desactivados.**

- a. Muestre un resumen breve de la interfaz de cada router. Asegúrese de que todos los puertos que deben funcionar no estén inhabilitados administrativamente.
- b. Habilite los puertos correspondientes que estén inhabilitados administrativamente:

### **Parte 2: Diagnosticar y reparar la capa de enlace de datos**

#### **Paso 1: Examinar y establecer las frecuencias de reloj en el equipo DCE.**

- a. Todos los cables del DCE deben estar conectados a **Telco**. Muestre la configuración en ejecución de **Telco** para verificar que se haya configurado una frecuencia de reloj en cada interfaz.
- b. Establezca la frecuencia de reloj de cualquier interfaz serial que la requiera:

#### **Paso 2: Examinar la encapsulación en el equipo DCE.**

a. Todas las interfaces seriales deben utilizar HDLC como el tipo de encapsulación. Examine la configuración del protocolo de las interfaces seriales.

Telco# **show interface** [*tipo\_interfaz núm\_interfaz*]

b. Cambie el tipo de encapsulación a HDLC para cualquier interfaz que se establezca de otra manera:

# **Parte 3: Diagnosticar y reparar la capa de red**

#### **Paso 1: Verifique el direccionamiento IP.**

- a. Muestre un resumen breve de la interfaz de cada router. Verifique las direcciones IP según la tabla de asignación de direcciones y asegúrese de que estén en la subred correcta con su interfaz de conexión.
- b. Corrija las direcciones IP que se superpongan, o que estén configuradas en el host o la dirección de difusión:

#### **Paso 2: Verificar la conectividad entre todos los routers.**